## Ik kan de ledenlijst niet downloaden of ik kan de partner functie niet gebruiken

Indien dit de eerste keer is dat je aanlogt bij de VBL, dan moet je je eerst registreren bij de VBL.

## Klik op LOGIN

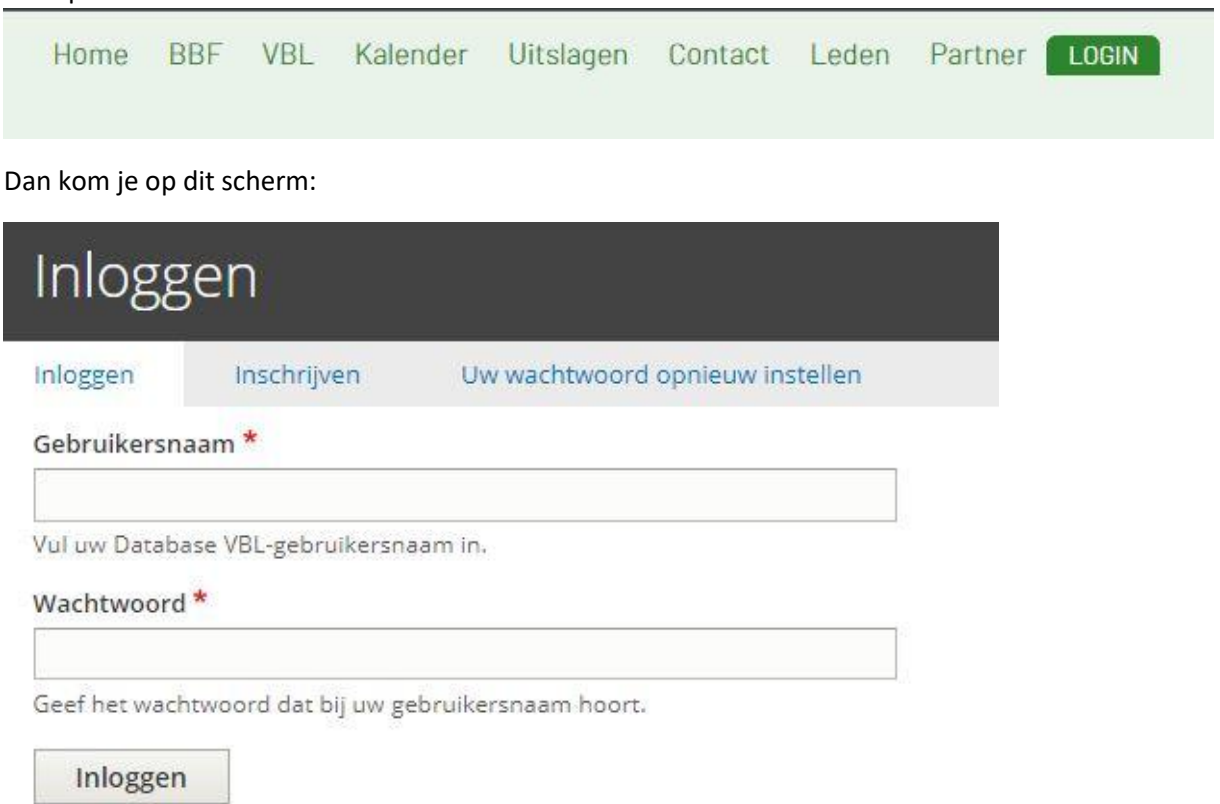

Klik op Inschrijven en dan kom je op dit scherm:

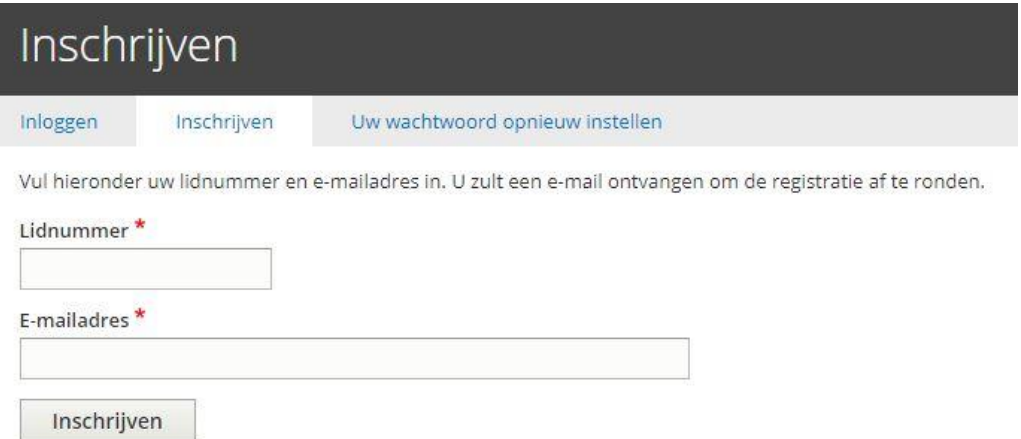

Vul hier je VBL lidnummer en je email adres in en klik op Inschrijven.

Je krijgt dan een mailtje van de VBL met verdere instructies (wachtwoord).

Indien dit nog steeds niet werkt dan kan je best contact opnemen met de VBL via info@vbl.be.